# refTSS: A reference dataset for human and mouse transcription start sites

**User manual** 

### About refTSS

- Transcription starts at genomic positions called transcription start sites (TSSs), producing RNAs, and is mainly regulated by genomic elements and transcription factors binding around these TSSs.
- refTSS is a comprehensive reference set that integrates all known TSSs. refTSS is a reference dataset of transcription start sites (refTSS) for the human and mouse genomes.
- The refTSS dataset consists of genomic coordinates of TSS peaks and their gene annotations.

# The content of refTSS user manual

refTSS web interface was built using semantic Wikimedia a free, open-source extension to [MediaWiki](https://www.semantic-mediawiki.org/wiki/Special:MyLanguage/MediaWiki) \*.

The user manual consists of the following:

1- Overview of the main page (landing page).

1-1 The data files

1-2 refTSS UCSC genome browser track hub

1-3 Contact information and support

2- The human TSS sub-menu (this is identical to the mouse)

2-1 TSS query form

2-2 Entrez gene query form human

3- The data sources for download

# refTSS web interface: main page

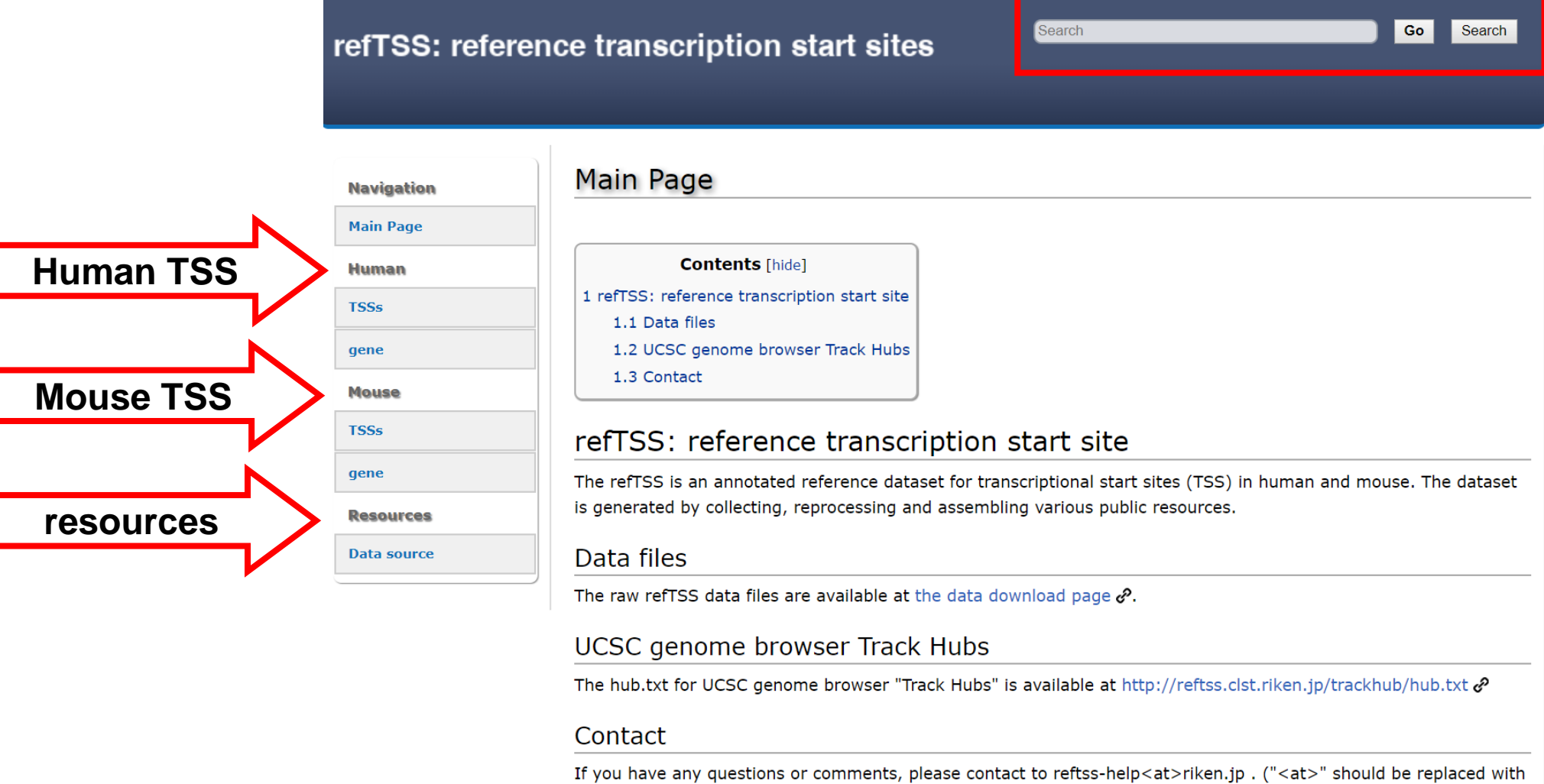

 $"@"$ 

# Data files

• The data files provide links to the latest version of refTSS and old versions.

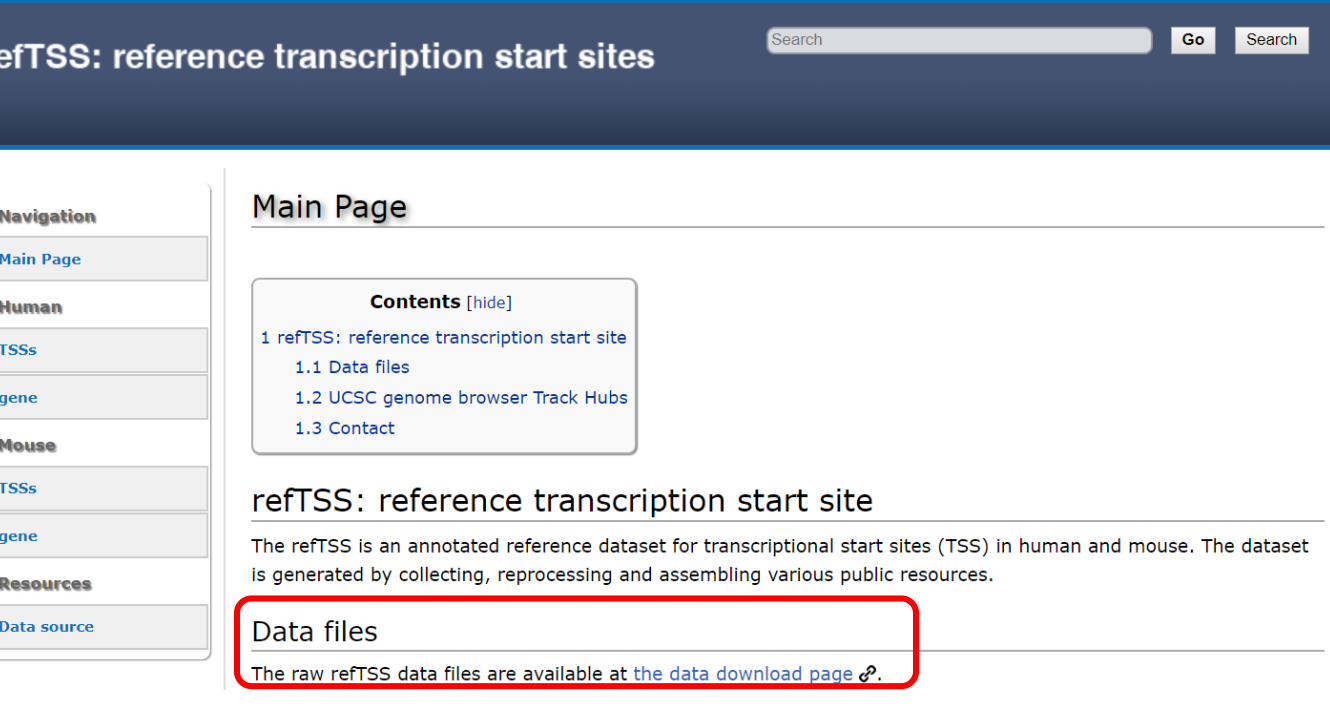

UCSC genome browser Track Hubs

The hub.txt for UCSC genome browser "Track Hubs" is available at http://reftss.clst.riken.jp/trackhub/hub.txt  $\mathcal S$ 

#### Contact

If you have any questions or comments, please contact to reftss-help<at>riken.jp . ("<at>" should be replaced with "@")

# UCSC genome browser track hub

re

- The UCSC genome browser track hub enable the user to browse refTSS track hub on UCSC genome browser.
- Hub.txt files is located under [http://reftss.clst.riken.jp/t](http://reftss.clst.riken.jp/trackhub/hub.txt) rackhub/hub.txt
- User paste the hub.txt file ulr

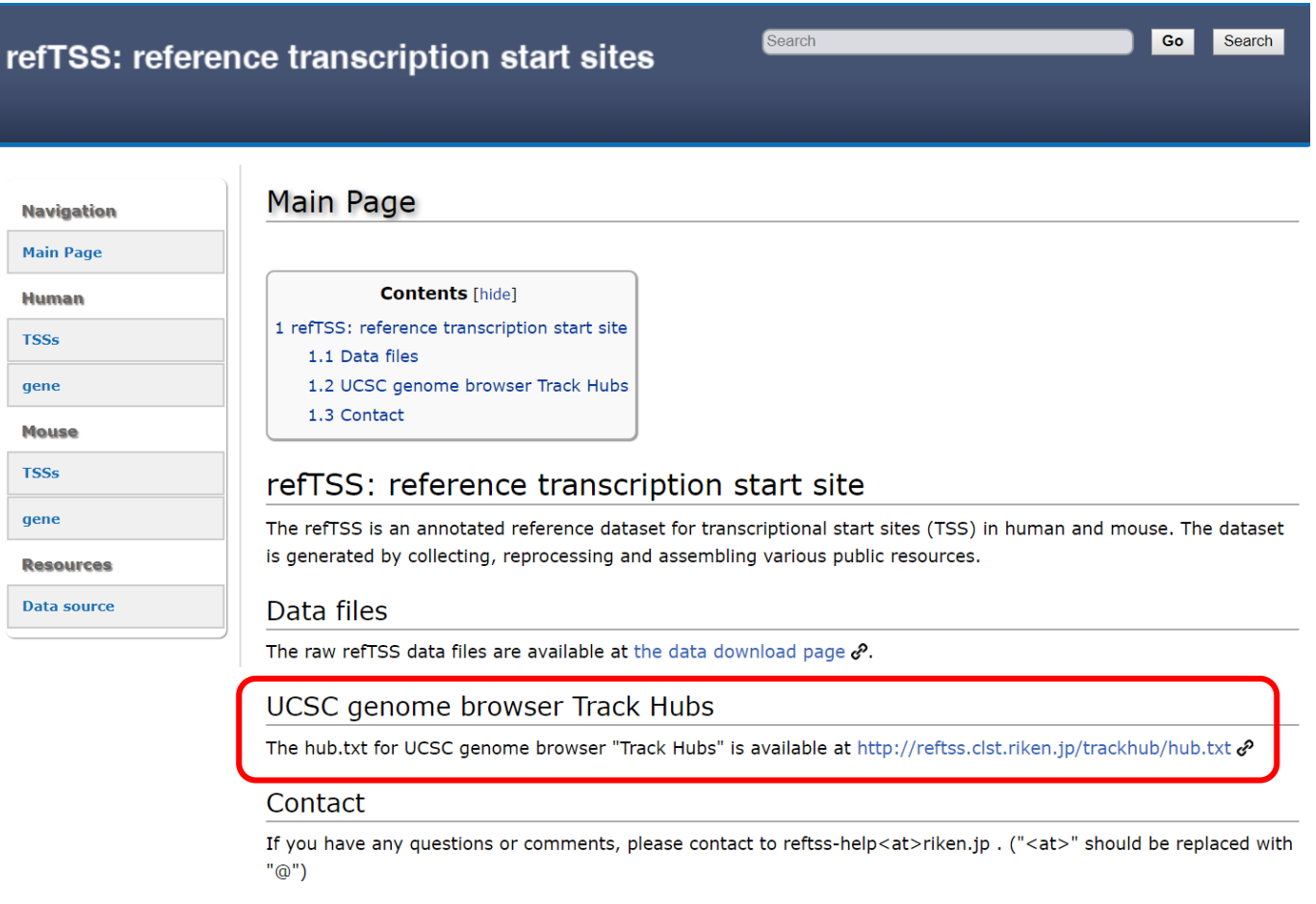

### Display refTSS UCSC track hub

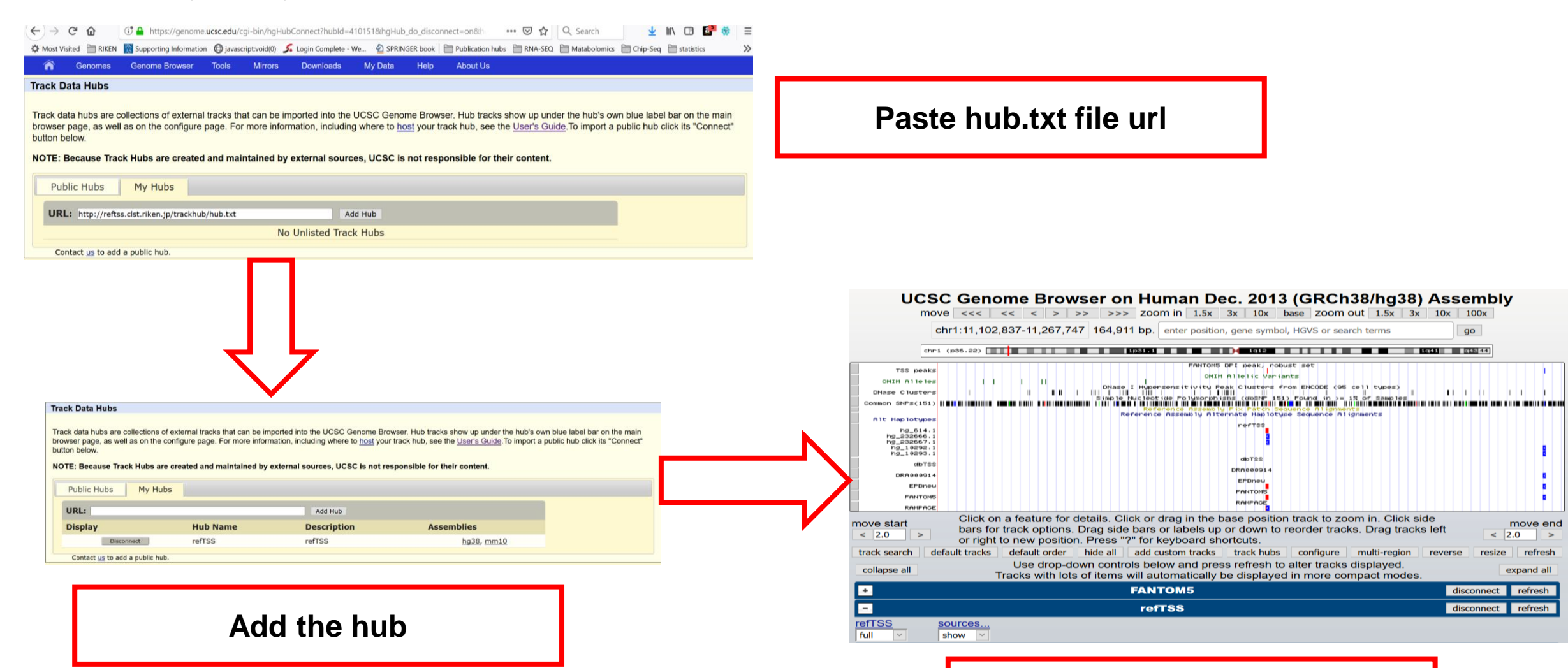

### **refTSS track hub will be added**

# The TSS query form for human

- For each genome (human and mouse), the system provide two interface, [1] TSS query menu and [2] Gene query menu.
- The TSS query menu enable the user to search for TSS by any of the following argument:
- **1** TSS ID, **2** Gene symbol and
	- Gene name **3**

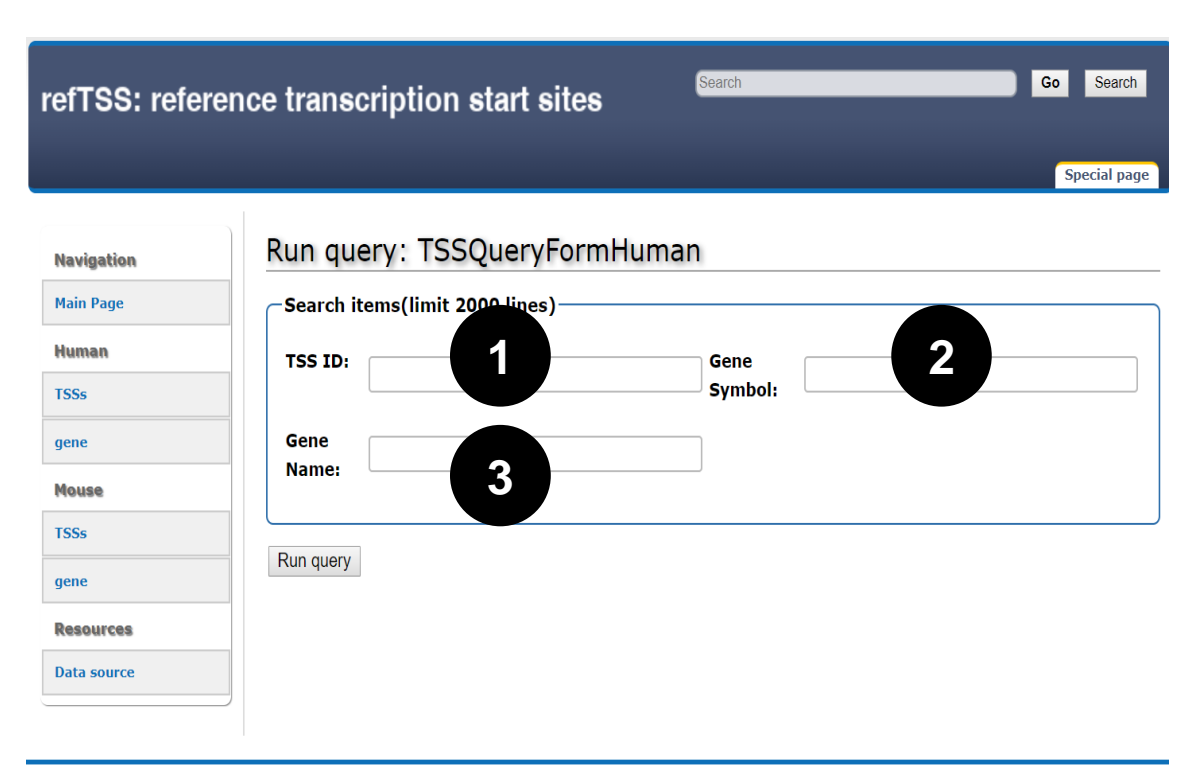

Privacy policy About referenceTSS Disclaimers

# Search by gene symbol

- Search for Gapdh gene will retrieve all TSS, that found to be associated with Gapdh.
- Alternatively, use can search by gene Name

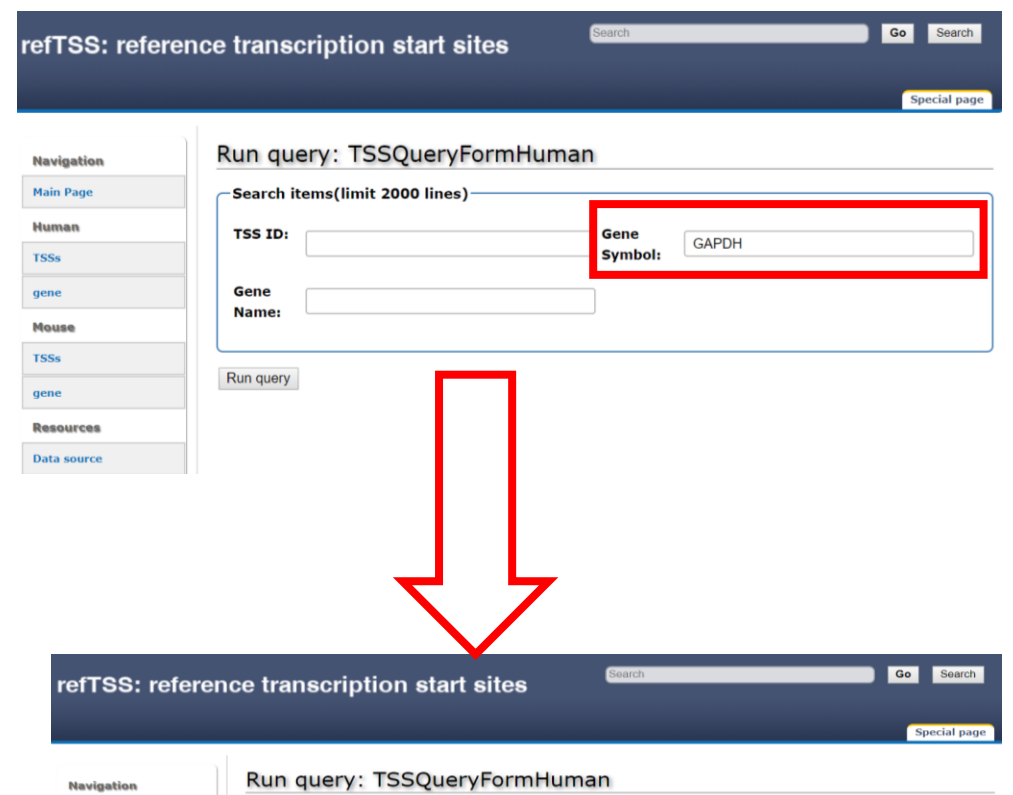

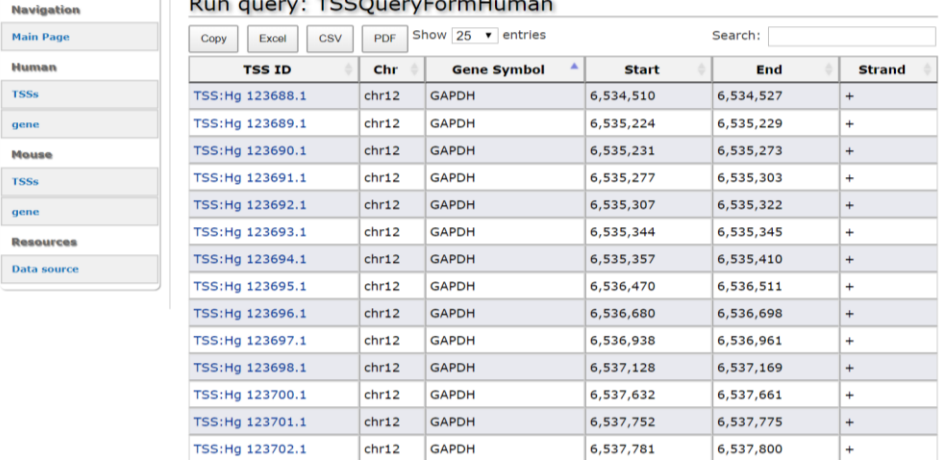

### TSS detailed information

• Clicking any of the TSS ID, detailed information about the TSS are provided.

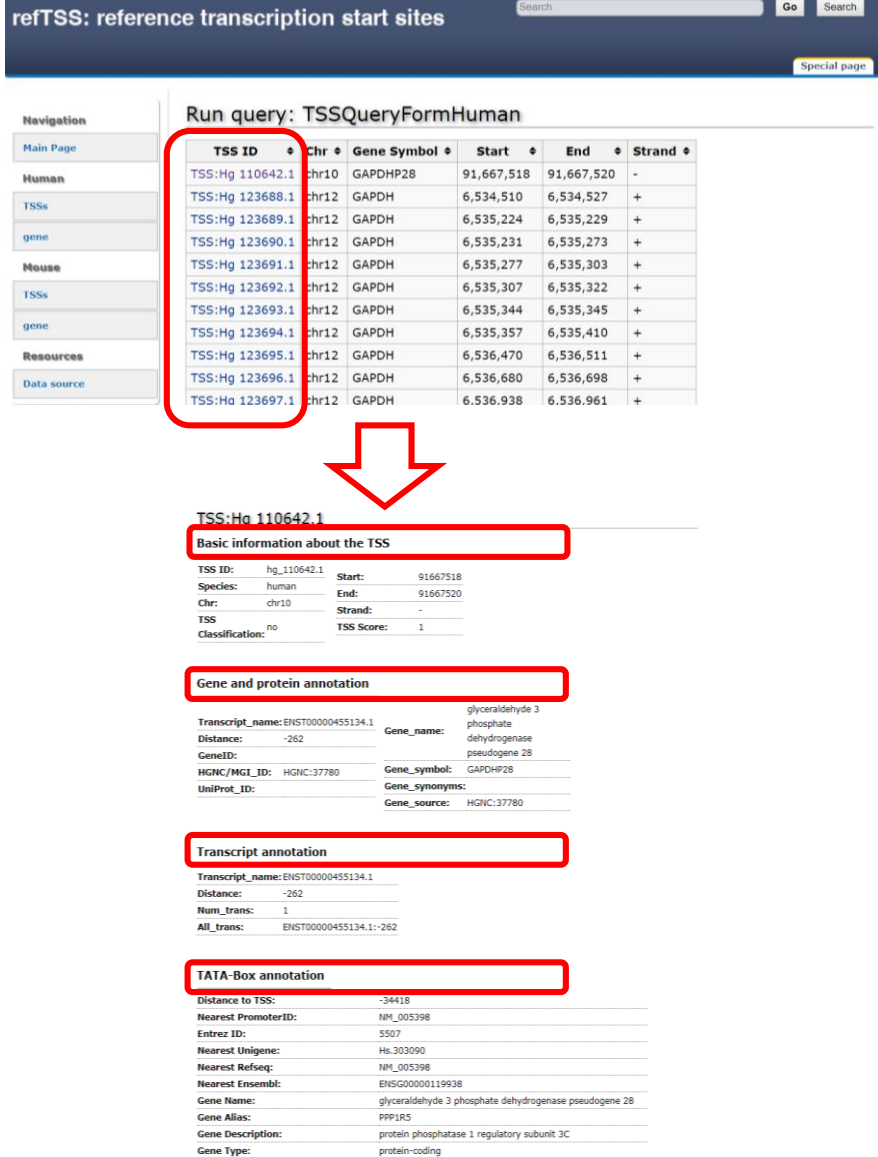

 $0.005$ 

0.442786

"-90(CACCATTAAAGC,-,0.00)"

CpG% GC%:

**TATA-Box(TB** 

**Distance Fron** 

# Enterez gene query form for human

- The gene query menu enable the user to search for TSS by any of the following argument:
- **1** Gene symbol and **2** Gene name
- Search GAPDH gene, will result in a list of all related TSS.

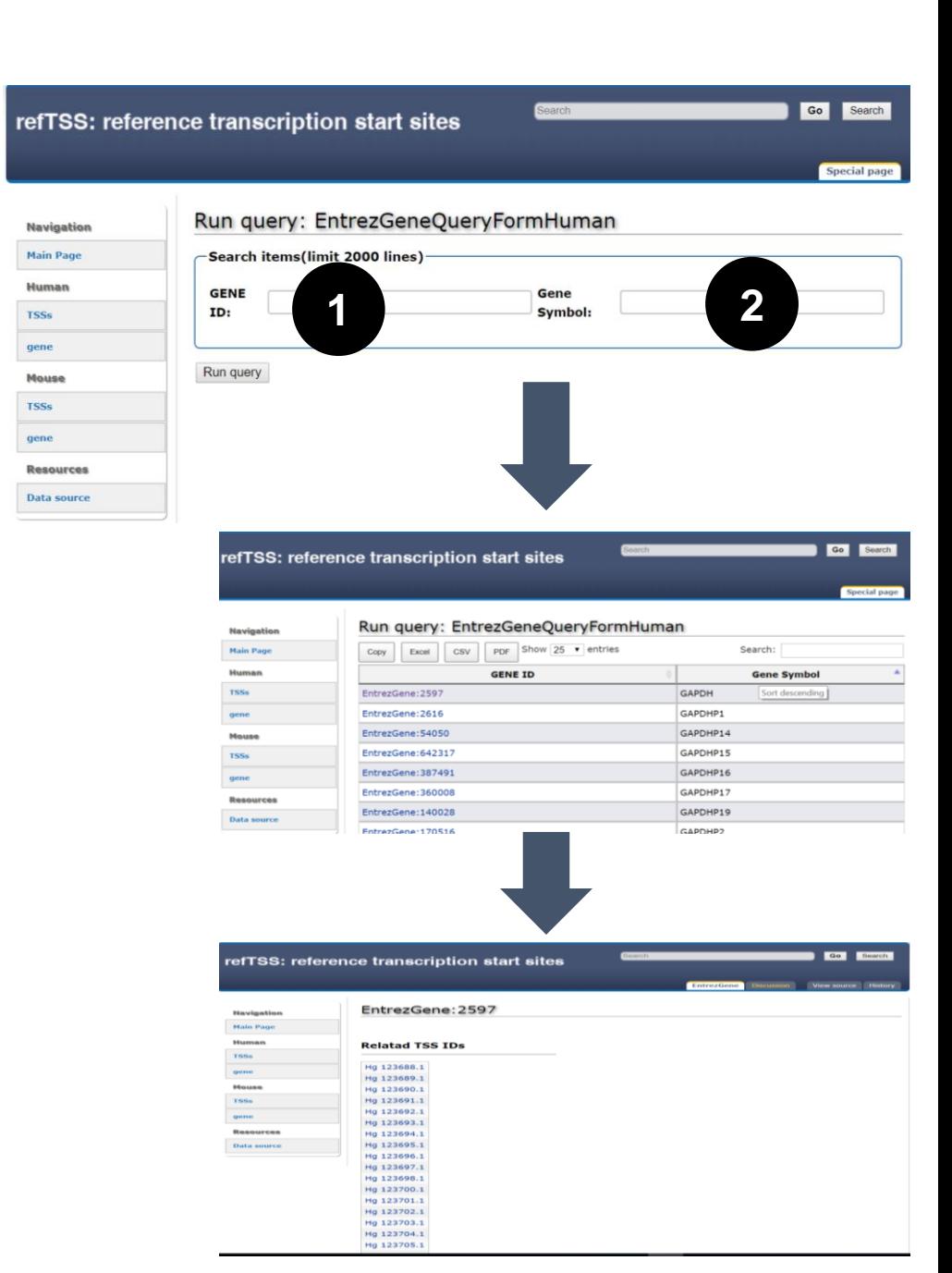

### Data sources for download

• The data sources link provide access to all the datasets used to construct refTSS and the resulting annotation and QC.

> The Index of /datafiles/current/humar X  $+$ 1 O Not secure | reftss.clst.riken.jp/datafiles/current/human/ C

#### Index of /datafiles/current/human

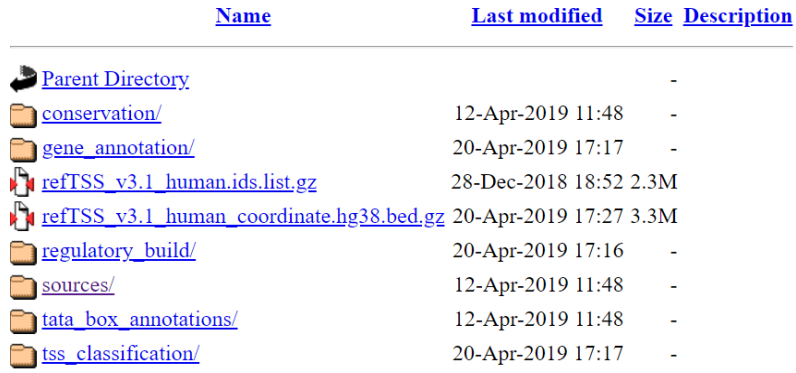

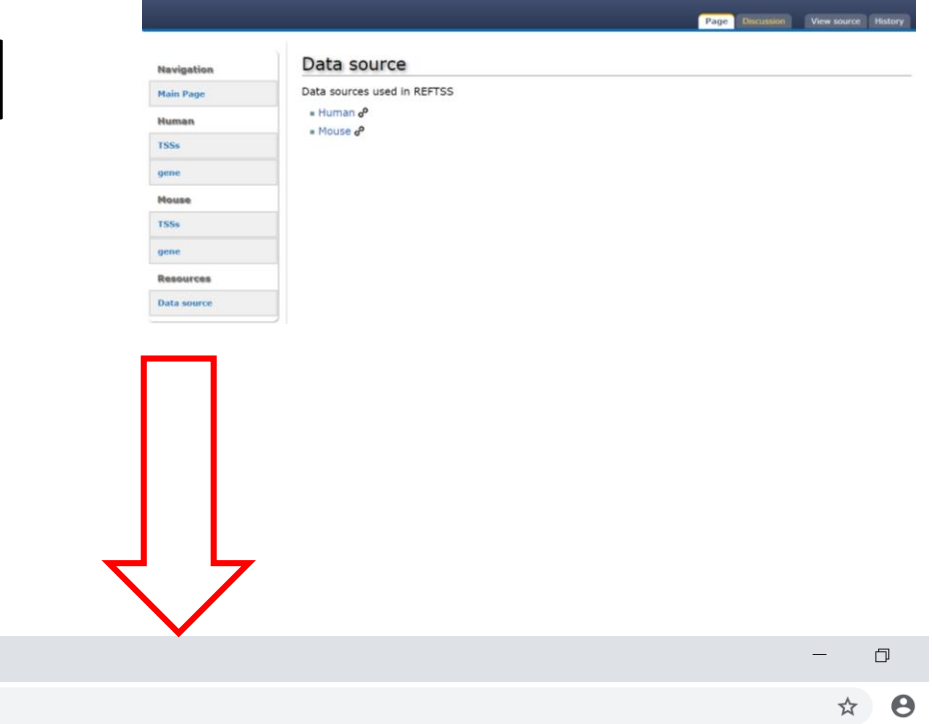

refTSS: reference transcription start sites

Go

<sup>4</sup>pache/2.2.15 (CentOS) Server at reftss.clst.riken.jp Port 80